**Create your** *Espace virtuel* **account to have access to audio files, transcriptions and answer keys from your textbook and workbook.**

- 1. Go to:<https://espacevirtuel-emdl.avallainmagnet.com/>
- 2. Complete the registration process.

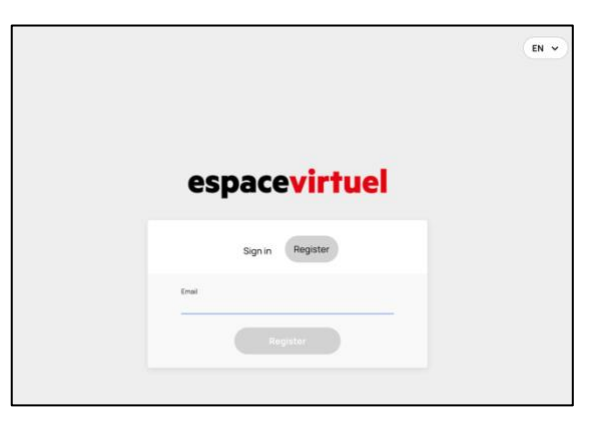

3. Once created, sign into your account, click the blue "+ Add code", and enter the ISBN located above the barcode on the back of your textbook.

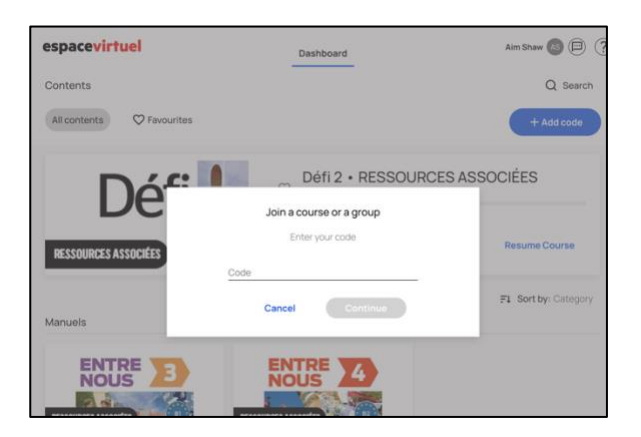

**To access your audio files, transcriptions, and answer keys:**

1. Click on the textbook icon

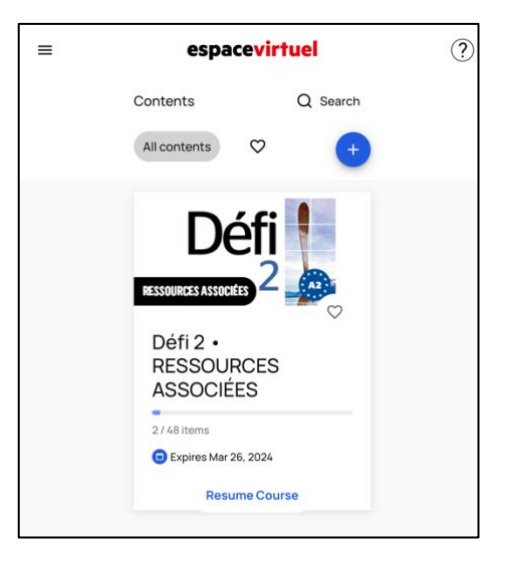

2. Click on "Resources"

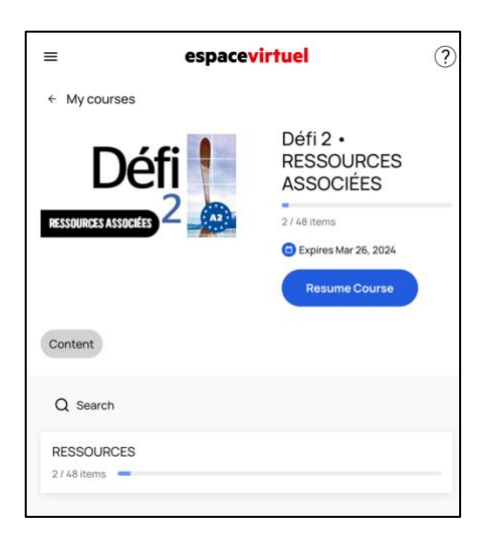

3. Choose the "Unité" and then the "Pistes audio"

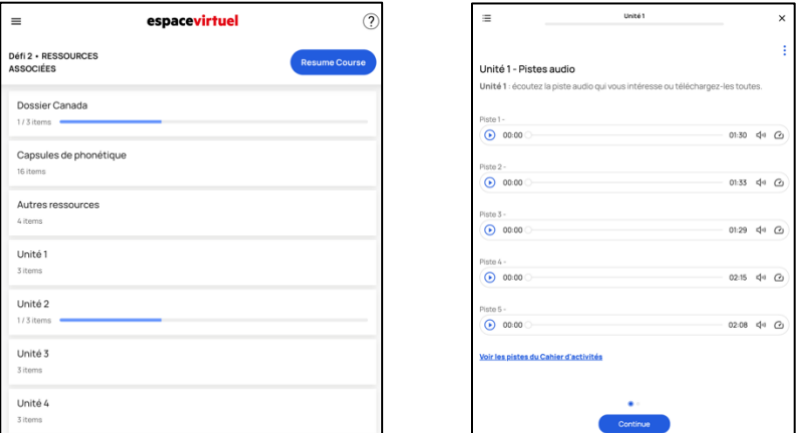

- 4. You can listen to audio files here or click on the three dots in the top righthand corner to download them. You can do the same for the workbook by clicking on "Voir les pistes du Cahier d'activités" at the bottom of your screen.
- 5. To navigate to the answer key for the workbook and DELF exercices ("Corrigés du DELF et du cahier d'activités") as well as the audio transcriptions for both the textbook and workbook, from step 3, click on "Autres ressources".